### **PERL6 & DOCKER IN 5 MINUTES** by Arne Sommer Nordic Perl Workshop September 2018 Oslo

This presentation is available online: <https://npw2018.perl6.eu/>

# **ABOUT ME**

#### I have a master's degree in Computer Science.

#### I have programmed perl since 1989. perl3 and 4 (1989-1995), perl5 (1994-), and perl6 (2015-).

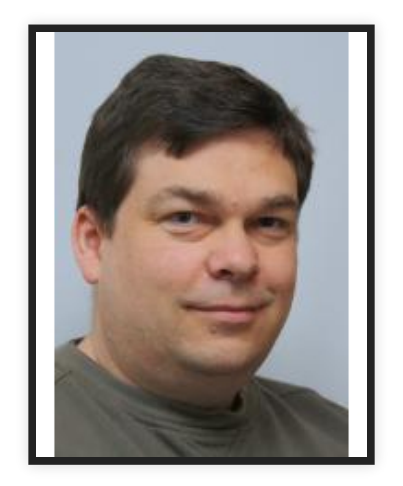

Name: Arne Sommer Web: bbop.org Email: arne@bbop.org CPAN: ARNE GitHub: arnesom

# **DOCKER**

Docker (a light weight container technology) is the easiest way to obtain and run perl6. On a Linux system, if Docker is installed already:

\$ docker run -it rakudo-star Unable to find image 'rakudo-star:latest' locally latest: Pulling from library/rakudo-star 693502eb7dfb: Already exists 081cd4bfd521: Pull complete c3439586dbe8: Pull complete Digest: sha256:eac1ce2634c62857ee7e5e3f23b215 ... Status: Downloaded newer image for rakudo-star:latest To exit type 'exit' or '^D'  $>$ 

#### The last line is the REPL prompt.

# **DOCKER - RAKUDO STAR**

Docker downloads the «rakudo-star» docker image the first time you run this command, and will use the local copy after that.

If a newer version is available, that one will be downloaded automatically.

That may not always be a good idea...

# **DOCKER PERMISSIONS**

If you get an error message (permission denied), run the program as root:

\$ sudo docker run -it rakudo-star

Or fix the permissions:

sudo usermod -a -G docker \$USER

You have to log out and in again for this change to take effect. Reboot if that doesn't work.

## **DOCKER SHELL**

If you want to *log in* to the container, so that you can run programs, use this command:

\$ docker run -it -v \$(pwd):/opt rakudo-star bash

This will give you a bash (shell) prompt, inside the docker file system, and the directory where you ran the command is available as /opt.

# **DOCKER OFFLINE PERL6 DOCUMENTATION**

Rakudo Star comes with all the perl6 documentation files and the program p6doc.

If you get an error message about a missing «less» program:

\$ apt-get update \$ apt-cache search less | grep ^less less - pager program similar to more \$ apt-get install -y less

# **DOCKER SECURITY ISSUES**

If you are using the Docker image for anything beside fun, keep it up to date with security patches. Run this command regularly:

 $apt-qet -y$  upgrade

## **DOCKER PERL6**

Inside the Docker container:

\$ perl6 -v This is Rakudo version 2018.07 built on MoarVM version 2018.07 implementing Perl 6.c.

\$ which perl6 /usr/bin/perl6

# **DOCKER ALIASES**

If you, like me, find the two docker commands too much typing, set them up as shell aliases. I use «bash», and have added these lines to my .bash\_aliases file:

alias p6-docker-sh='docker run -it -v \ \$(pwd):/opt rakudo-star bash' alias p6-docker='docker run -it rakudo-star'

Feel free to choose better names...

## **MORE INFORMATION**

<http://perl6maven.com/rakudo-perl6-with-docker>